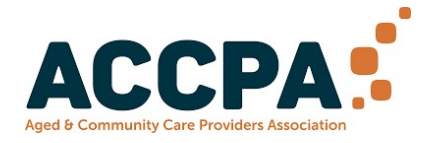

## How to download and log in to the Moodle Mobile App Follow one of the 2 methods below.

## From your laptop or other device:

1. Follow this link. https://download.moodle.org/mobile

2. Select whether you would like to download using "Apple app store" or "Google Play"

3. Install the app on the device you need the app

4. To log in the first time, you can use the QR code on your Moodle profile page. Use your laptop to access it and scan it with your mobile phone. The QR code logs you in automatically.

Alternatively, enter the following site address in the app and log in.

https://learning.agedservicesworkforce.com.au

## From your mobile phone

- 1. Go to the "Apple app store" or "Google Play"
- 2. Search for "Moodle"
- 3. Install the app

4. To log in the first time, you can use the QR code on your Moodle profile page. Use your laptop to access it and scan it with your mobile phone. The QR code logs you in automatically.

Alternatively, enter the following site address in the app and log in.

https://learning.agedservicesworkforce.com.au

For support, please email moodle@accpa.asn.au